## MSO @ HOME MERIDIAN SYMPHONY ASSOCIATION Celebrating (Vears

## STREAMING INSTRUCTIONS

1. Click [this](http://ticketor.com/meridiansymphony) link to visit our Ticketor page.

2. Select the concert you'd like to stream. *Note: You may add an additional concert to your cart & purchase both concerts at the same time, or simply purchase one concert at a time.*

3*.* Scroll to the bottom of the screen, select the quantity, and add to cart. *1 ticket is sufficient per household.*

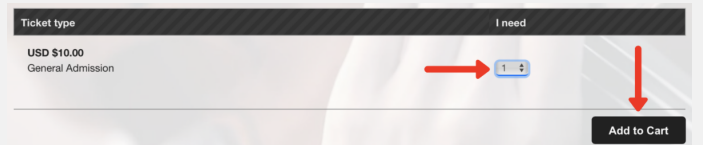

4. At this point, you may continue shopping (i.e. add another concert) or check out. If you choose to add another concert, repeat steps 2 & 3.

5. When you proceed to check out, you will be prompted to provide information to receive your ticket confirmation via email.

6. As this is an online event, select e-tickets rather than will call (venue pick-up). There is no need to print your e-ticket. Please disregard the refund protection option.

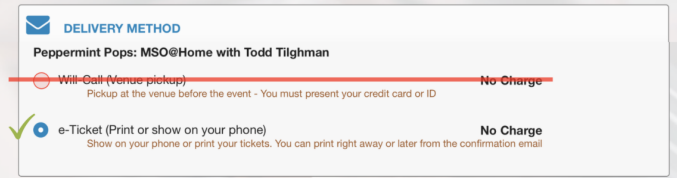

7. At this point, season subscribers may enter a promotional code to discount the entire price of the concert(s). *Subscribers may check their email or contact us to receive the code.*

8. Once your purchase is complete, select "Watch Here" to stream the concert(s) at your convenience.

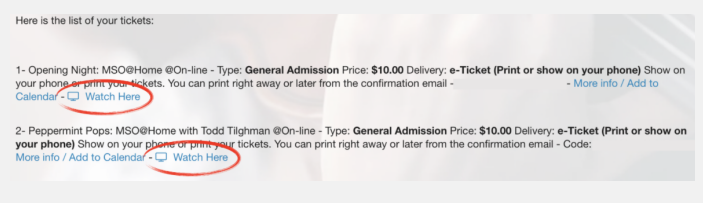

9. Ticketor will auto-generate a ticket number for you. Simply press "Enter" to access the concert.

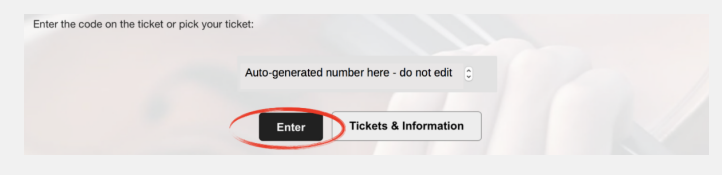

## Sit back, relax, and enjoy the magical sounds of the Meridian Symphony Orchestra!

After "purchasing" concert access, you may stream the program as many times as you like by revisiting your confirmation email and selecting "Watch Here.

Our staff has been working diligently to make MSO @ Home an easy, user-friendly experience. If you encounter technical difficulties, please contact Kaylila via email at msainterns@gmail.com for assistance."

> Thank you for supporting the Meridian Symphony Orchestra!